## **DOKUMENTATION**

Das Projekt "iTRnetstore" hat sich zum Ziel gesetzt, einfach, schnell und mit wenigen Klicks Rechnungen aus einem mit Smartstore.NET betriebenen Onlineshop zu erstellen. Besonders für Einzelunternehmer mit geringen Umsätzen ist das aus dem Projekt entstandene Rechnungsprogramm geeignet. Doch können durchaus auch größere Smartstore.NET Shops davon profitieren.

Um das zu realisieren, wird eine Verbindung zur Datenbank des oben aufgeführten Shops aufgebaut. Der Zugriff erfolgt nur durch Auslesen der Daten per SQL-Abfrage. Das bedeutet, die Datenbank selbst wird nicht verändert. Die Bestellungen mit den entsprechenden Kunden, Produkten und Preisen, werden selektiert und daraus eine Rechnung generiert. Alle Bestelldaten werden 1:1 übernommen und können in der Rechnung selbst nicht bearbeitet werden.

Die Rechnungsnummern werden automatisch, fortlaufend erzeugt und sind fest mit den Order-Nummern des Shops verknüpft. Alle relevanten Daten werden lokal in einer SQLite3 Datenbank abgelegt.

Das Programm ist nicht netzwerkfähig und steht nur für Windows zur Verfügung. Für die Nutzung ist keine weitere Software erforderlich. Die SQLite3 Datenbank wird mit ausgeliefert. Das Rechnungs-Tool steht als Freeware zur Verfügung und ist zeitlich unbegrenzt nutzbar. Es können max. 50 Rechnungen pro Jahr erstellt werden. Funktion und Eignung der Anwendung kann somit umfangreich getestet werden.

#### Upgrade-Key:

Bei höherem Rechnungsaufkommen kann die Begrenzung auf max. 50 Belege pro Jahr aufgehoben werden. Dafür notwendig ist ein Upgrade-Key, der per Mail direkt aus dem Programm angefordert werden kann. Die Kosten dafür belaufen sich einmalig auf 50,00 EUR zzgl. gesetzlicher Mehrwertsteuer.

#### Was ist neu in Version 5:

- Unterstützung mehrere Sprachen (vorbereitet für Deutsch und Englisch)
- Rechnungen können netto oder brutto ausgestellt werden
- Nachträgliche Änderungen im Backend werden durch eine Neuberechnung berücksichtig.
- Mengeneinheit der Produkte wird mit aufgeführt.
- Neben MS-SQL werden auch MySQL Datenbanken unterstützt.

### Systemanforderungen

#### Hardware

- keine besondere Anforderung
- Installation auf USB-Stick möglich

#### Betriebssystem

Microsoft Windows 10

#### Shopsystem Smartstore.NET

- Smartstore.NET ab Version V4.00
- Zugriff auf die Shop-Datenbank erforderlich
- keine Unterstützung von Multishop-Installationen
- 1 Währung (Leitwährung des Shops z.B. EUR)
- 2 Sprache (Standardsprache DE und 2. Sprache EN)
- max. 2 Steuersatz (z. B. 19% und 7%)
- Preisauszeichnung brutto oder netto
- OSS-Verfahren

# **BENUTZERHANDBUCH**

1. Installation:

Es sind 2 Möglichkeiten der Installation vorgesehen. Das ZIP-Archiv der Portable-Version kann in einen frei wählbaren Ordner entpackt werden. Dieser Ordner kann auch auf einem USB-Stick liegen. Das Programm wird mit der Datei "iTRnetstore.exe" gestartet.

Bei der Installation mit der Setup-Datei die "iTRnetstore\_v4\_win.exe" starten. Ein Assist führt durch den Setup-Vorgang. Das Programm wird standardmäßig unter "C:\FRo-Software" installiert und danach im Windows Menü aufgeführt.

#### HINWEIS: VOR DER INSTALLATION UNBEDINGT EINE DATENSICHERUNG DURCHFÜHREN.

#### 1.1 Verbindungseinstellungen:

Für die Verbindung zur Datenbank sind im Login Fenster folgende Angaben notwendig.

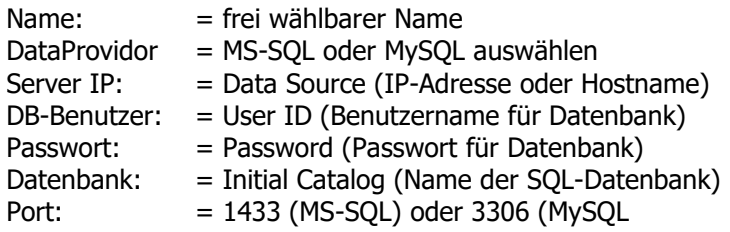

Die Zugangsdaten zur SQL-Datenbank sind beim Web-Hoster hinterlegt und stehen als Connection-String in der Datei "Settings.txt". Über das Schraubenschlüssel-Symbol können die Zugangsdaten automatisch ausgelesen werden. Dazu muss aber vorher die "Settings.txt" im Hauptverzeichnis des Programmes abgelegt werden.

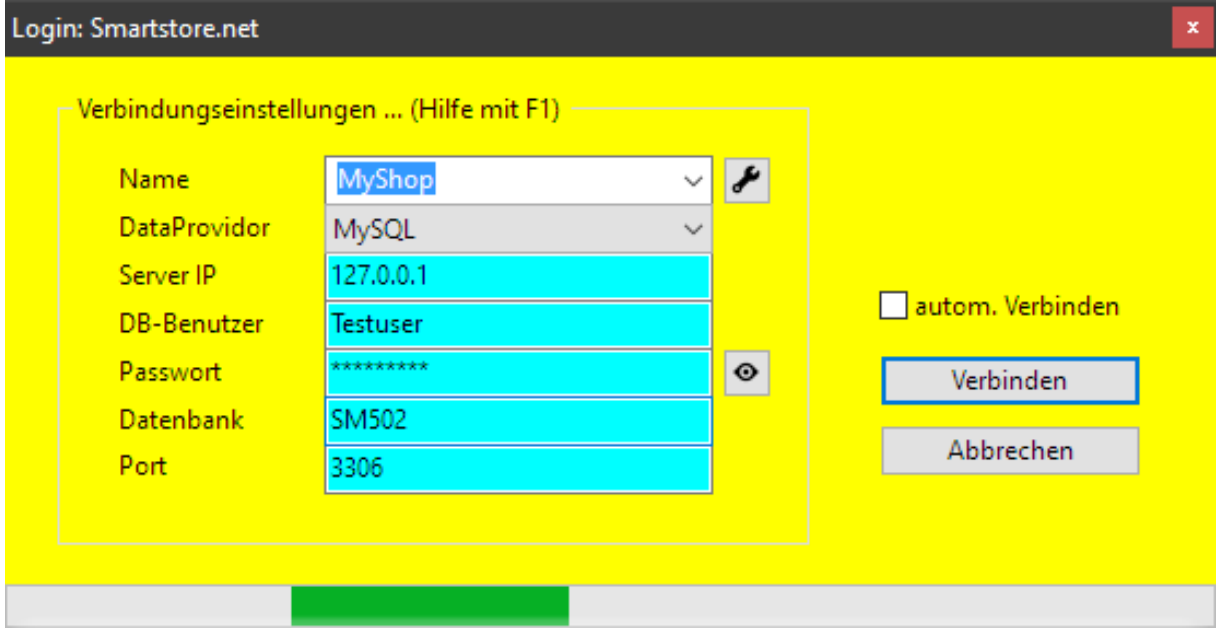

Schlägt der Verbindungsaufbau fehl, wird nach kurzer Zeit eine Fehlermeldung ausgegeben. Bitte überprüfen Sie alle Eingaben. Mit Abbrechen wird das Programm im Offline-Modus gestartet.

#### 1.2 Assistent Erstinstallation

Nach erfolgreicher Verbindung zur smartstore.NET Datenbank zeigt die Erstinstallation den Assistenten an. Einige Daten werden ausgelesen und an die entsprechende Stelle in der Druckvorlage platziert. Diese Textfelder können angepasst werden oder später bearbeitet werden. Nach Bestätigung der Lizenz, kann die Ersteinrichtung mit "Speichern" abgeschlossen werden.

#### 2 Hauptfenster

Über das Hauptfenster sind alle Funktionen erreichbar. Über "Aufträge" werden die letzten 25 Bestellungen des Onlineshops angezeigt.

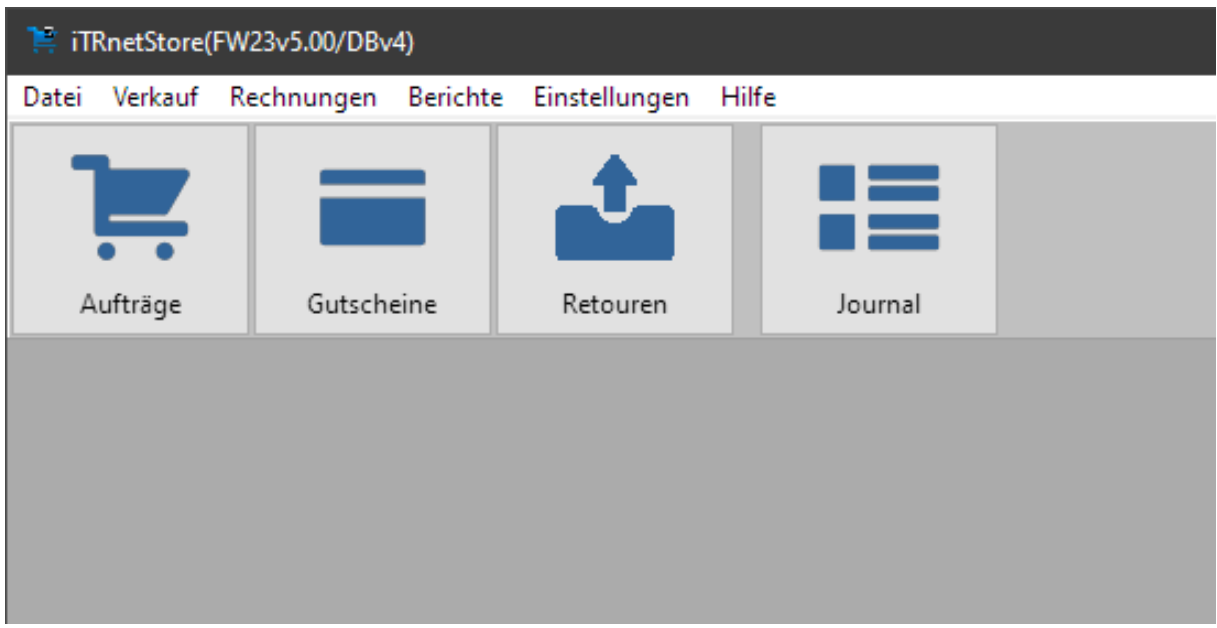

#### 2.1 Aufträge anzeigen und Rechnung erstellen:

Die Bestellungen werden je nach Filterauswahl übersichtlich in Tabellenform angezeigt.

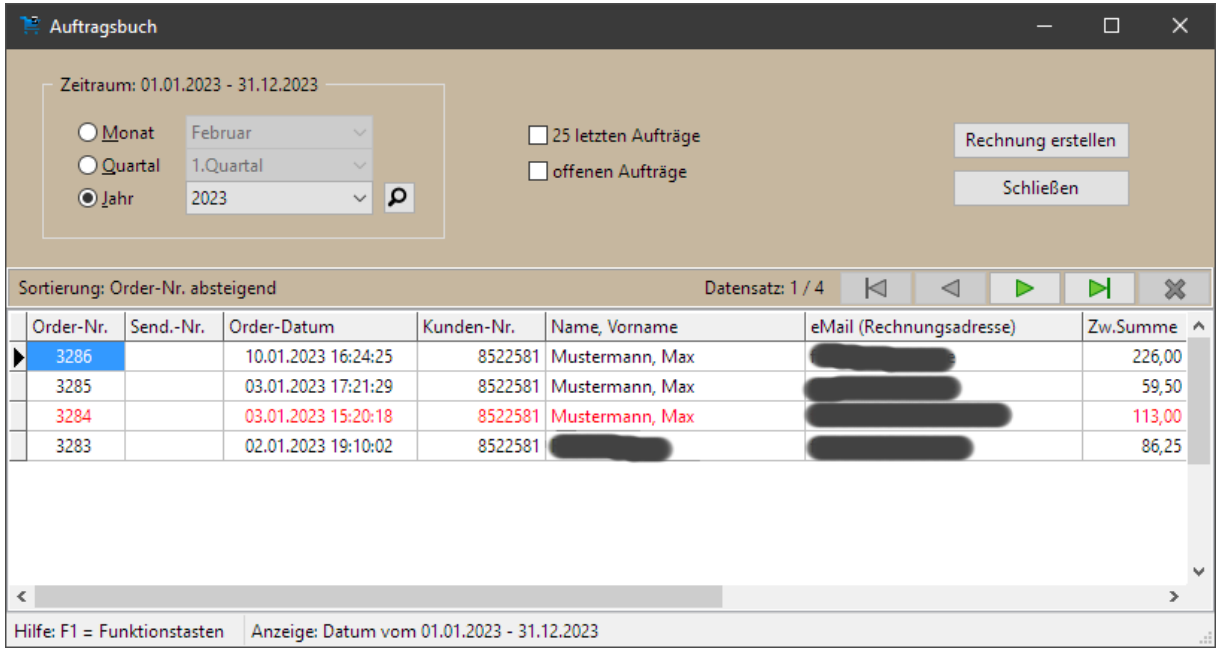

Über ein Popup-Menü (rechte Maustaste) sind die möglichen Funktionen erreichbar. Mit F5 kann die Bestellung in einer Druckvorschau angezeigt werden oder mit F6 ein Lieferschein erstellt werden. Eine Rechnung schreiben, wird über den Button "Rechnung erstellen" oder mit F7 realisiert. Es wird das Fenster "Rechnung erstellen ..." angezeigt. Die Rechnungsnummer wird automatisch vergeben. Das Beleg-Datum kann angepasst werden. Es steht ein freies Textfeld für jede Rechnung für individuelle Ergänzungen zur Verfügung. Der Steuerhinweis ist nur bei steuerfreien oder Lieferungen ins Ausland aktiv. Es kann zwischen Netto- und Brutto-Preisen (Abweichung durch runden möglich) gewechselt werden.

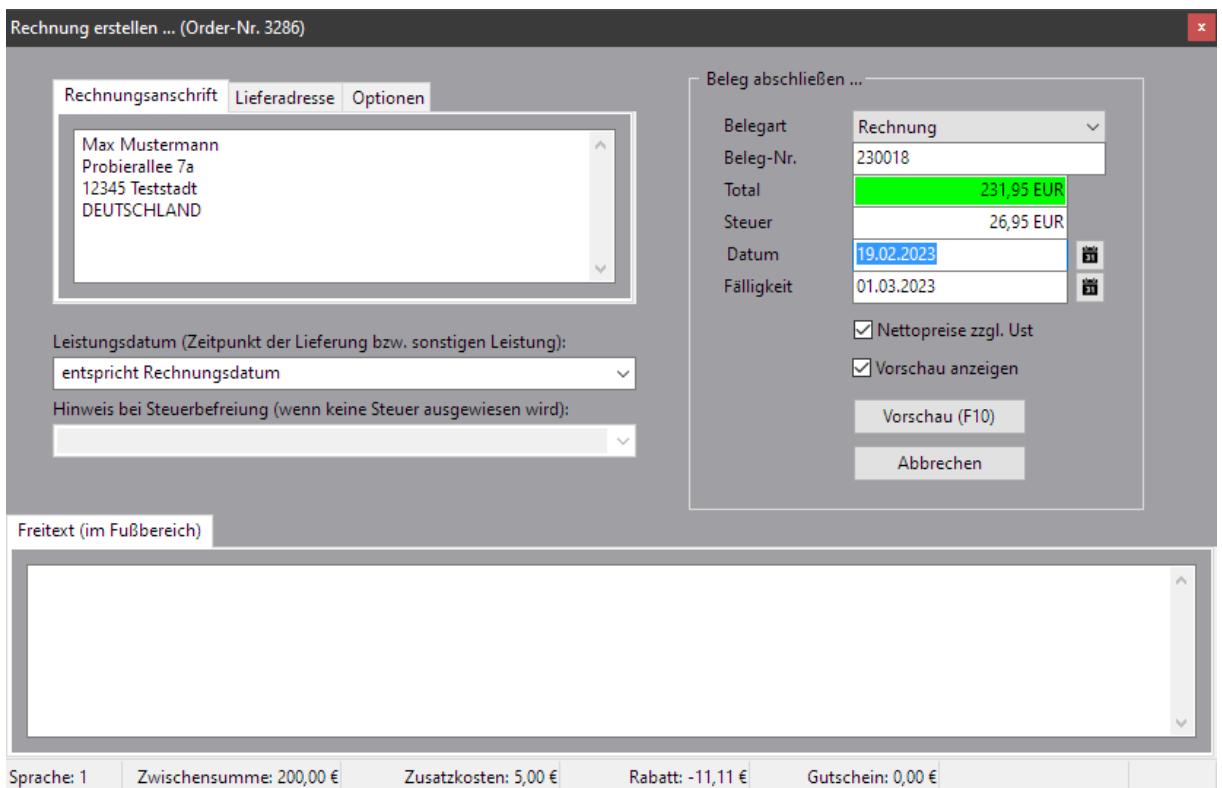

Bei aktivierter Vorschau wird der Beleg erst als Druckvorschau angezeigt und kann so auf Richtigkeit geprüft werden. Nach dem Schließen der Vorschau kann die Rechnung abgeschlossen werden.

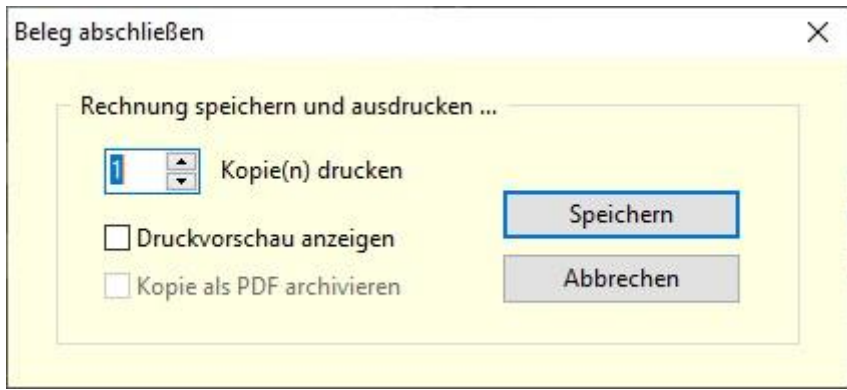

Erst nach dem "Speichern" wird die Rechnungsnummer vergeben und in der lokalen Datenbank abgespeichert. Der Beleg wird (wenn nicht im Programm geändert) über den Windows Standarddrucker ausgegeben.

#### 3 Journal:

Alle erstellten Rechnungen werden im Journal angezeigt. Die Sortierung erfolgt nach interner, fortlaufenden ID. Das entspricht in der Regel dem Beleg-Datum.

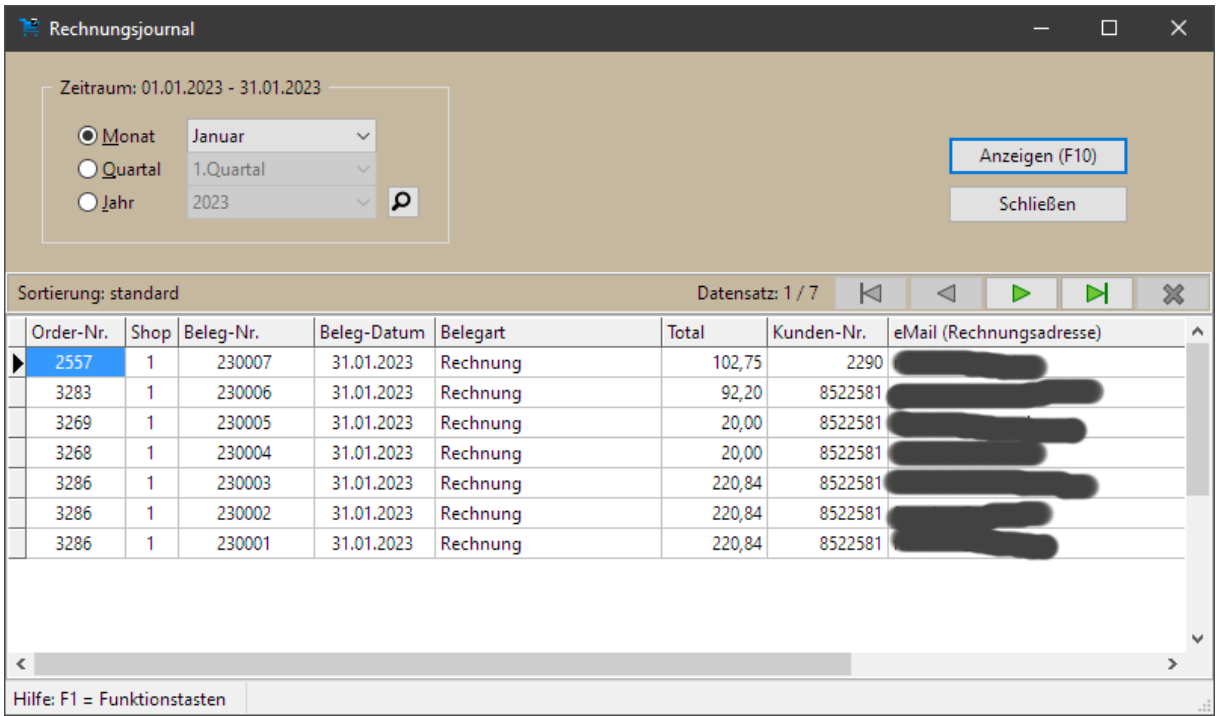

Die Anzahl der Belege lässt sich über Datumsfilter eingrenzen. Eine direkte Suche mit der von Smartstore.NET vergebenen Order-Nummer ist mit F4 möglich. Verfügbare Funktionen sind über ein Popup-Menü (rechte Maustaste) erreichbar. Bei einer Stornorechnung wird immer der komplette Beleg storniert. Ein Teilstorno ist nicht möglich, weil auch hierfür als Grundlage die originale Bestellung im Smartstore.NET genutzt wird.

Eine Bearbeitung der Rechnung ist mit F7 möglich. Die Bestellung wird erneut aus der Datenbank abgefragt und nachträgliche Änderungen im Smartstore.NET Backend werden berücksichtigt. Das führt im Falle einer Anpassung von Produktdaten (z.B. Menge, Preis oder Löschung eines Produktes) zu anderen Rechnungs- und Steuerbeträgen.

Alle nachträglichen Änderungen an einer Bestellung im Smartstore.NET Backend führen unweigerlich zu anderen Daten einer bereits erstellten Rechnung (z.B. bei einem Nachdruck). Dabei spielt es keine Rolle, ob Kundendaten oder Bestell- bzw. Artikeldaten verändert wurden. Bei erforderlichen Korrekturen sind diese vor Rechnungslegung im smartstore.NET Backend zu erfolgen.

#### 4 Einstellungen:

#### 4.1 Druckvorlage bearbeiten

Die Grundeinstellungen sind über das Hauptmenü: Einstellungen > Grundeinstellungen erreichbar. Die Druckvorlage für die Rechnungen kann bearbeitet werden. Alle gelb hinterlegten Felder sind mit individuellen Texten beschreibbar. Ein eigenes Firmenlogo kann am oberen Rand eingefügt werden. Es sind JPG- oder PNG-Dateien erlaubt und wird auf Seitenmitte zentriert. Das Logo sollte eine Größe von 1300 x 140 Pixel haben. Andere Abmessungen werden automatisch angepasst.

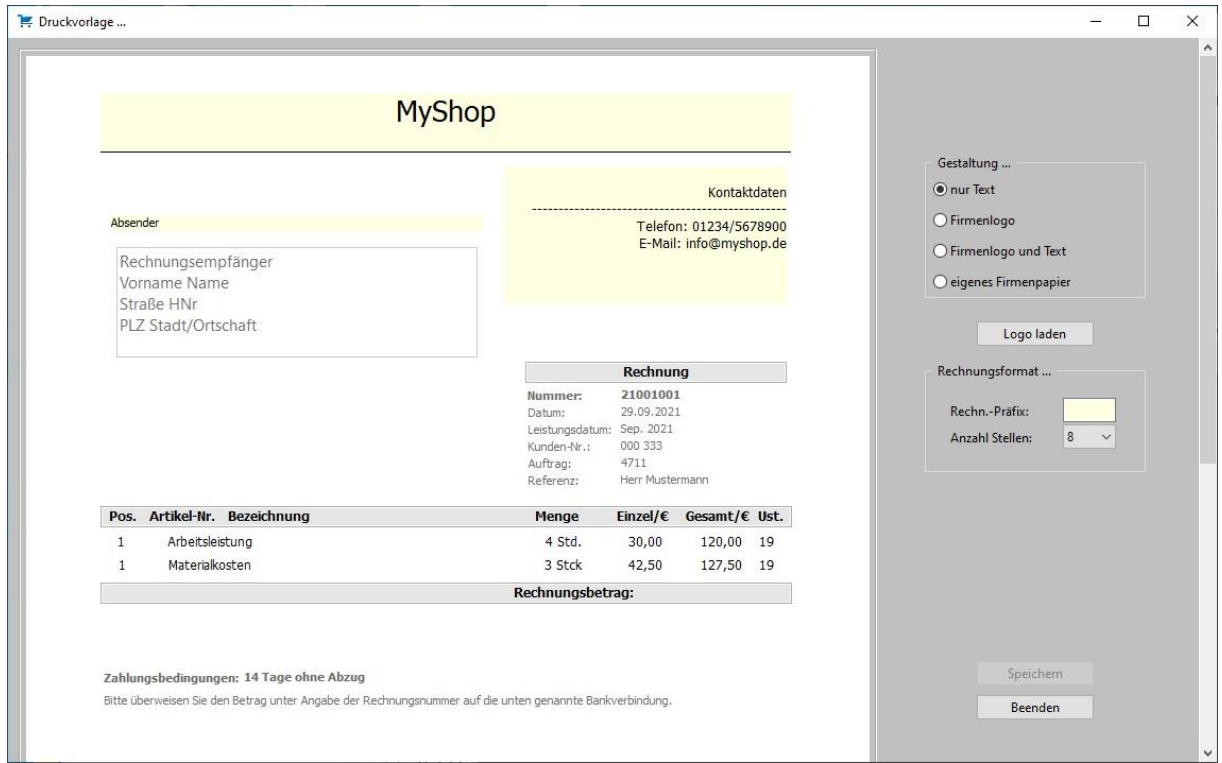

Am unteren Rand gibt es ein 2-zeiliges Textfeld, das für Standardangaben (z.B. Hinweis auf AGBs) verwendet werden kann. Dieses Feld wird auf jeder Rechnung am unteren Rand der letzten Seite gedruckt. Im Fußbereich werden 3 Textfelder mit Adress-, Bank- und Steuerdaten gedruckt.

Bei Änderungen an der Druckvorlage werden alle Rechnungen im neuen Layout gedruckt. Das betrifft auch den Nachdruck schon erstellte Rechnungen.

#### 4.2 Belegarten

Hier lassen sich pro Zeile eine Bezeichnung für die Rechnungen hinterlegen. Diese Bezeichnungen stehen im Auswahlfeld bei der Rechnungsstellung zur Verfügung. Als Vorschlag sind Rechnung und Rechnung/Lieferschein hinterlegt.

#### 4.3 Programm Optionen

Die Optionen sind über 3 Tabs verteilt. Unter Pfadeinstellung sind die SQLite3 Datenbank, der Pfad für das Backup der Rechnungsdatenbank und das PDF-Archiv einstell- bzw. änderbar. Außerdem können unter MS-SQL Server die Verbindungsdaten zur smartstore.NET Datenbank geändert werden. Unter Extras kann die Option für Kleinunternehmer aktiviert werden. Dadurch werden Rechnungen mehrwertsteuerfrei ausgestellt und der hinterlegte Text als Begründung für die Steuerbefreiung ausgegeben. Voraussetzung ist, dass smartstore.NET entsprechend konfiguriert ist.

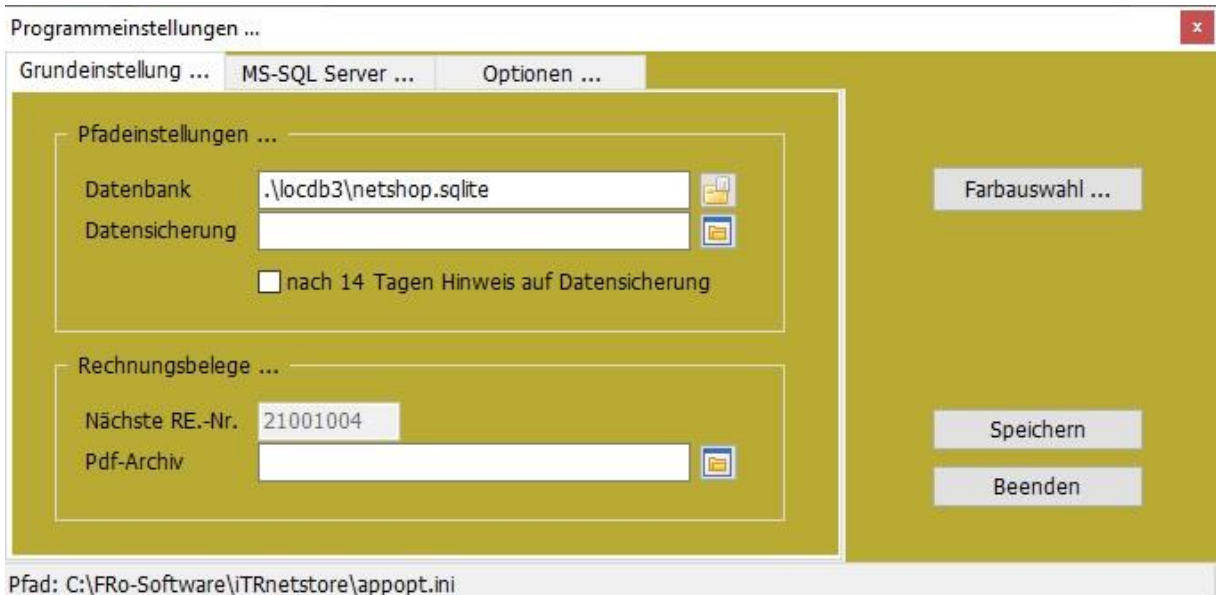